# Контроль качества канала при публикации и воспроизведении

- [Настройка сервера](#page-0-0)
- [Отображение качества канала на клиенте](#page-0-1)
- $\bullet$ [Тестирование](#page-2-0)
- [Рекомендации публикующим клиентам](#page-9-0)
- [Рекомендации подписчикам](#page-9-1)

При публикации WebRTC видеопотоков качество получаемой картинки зависит от канала передачи медиаданных между клиентом и сервером, особенно это касается потоков высокого разрешения (HD, FullHD, 4K). Для того, чтобы контролировать канал и вовремя оповещать публикующего клиента о снижении пропускной способности, в сборке[5.2.398](https://flashphoner.com/downloads/builds/WCS/5.2/FlashphonerWebCallServer-5.2.398.tar.gz)добавлена возможность контроля качества канала публикации при помощи WebSDK. Возможность оповещения подписчика об изменении качества канала добавлена в сборк[е5.2.409](https://flashphoner.com/downloads/builds/WCS/5.2/FlashphonerWebCallServer-5.2.409.tar.gz).

На стороне клиента периодически сравнивается битрейт публикации или воспроизведения с битрейтом на стороне сервера. При устойчивом их расхождении диагностируется снижение пропускной способности канала. Пики и резкие изменения сглаживаются [фильтром Калмана](https://en.wikipedia.org/wiki/Kalman_filter).

# <span id="page-0-0"></span>Настройка сервера

Передача текущего битрейта публикации, получаемого сервером, на клиента для последующего сравнения включается настройкой в файле [flas](https://docs.flashphoner.com/pages/viewpage.action?pageId=9241061) [hphoner.properties](https://docs.flashphoner.com/pages/viewpage.action?pageId=9241061)

```
inbound_video_rate_stat_send_interval=1
```
Передача на клиента текущего битрейта воспроизведения потока на сервере включается настройкой

```
outbound_video_rate_stat_send_interval=1
```
Эти параметры задают интервал отправки значений битрейта в секундах. Рекомендуется отправлять битрейт один раз в секунду.

### <span id="page-0-1"></span>Отображение качества канала на клиенте

Рассмотрим отображение качества канала и графиков изменения клиентского и серверного битрейтов на клиенте на примере [Media Devices](https://github.com/flashphoner/flashphoner_client/blob/319c75924ec82ad52411397b0330294a95acaad2/examples/demo/streaming/media_devices_manager/manager.js#L1)

1. Подготовка к отображению графика битрейтасоde

```
function createOrClearChart(chartId, bitrateComparisonChart) {
    if (!bitrateComparisonChart) {
        var canvas = document.getElementById(chartId);
        var ctx = canvas.getContext('2d');
        bitrateComparisonChart = new ComparisonChart(ctx);
     } else {
         bitrateComparisonChart.clearBitrateChart();
     }
    return bitrateComparisonChart;
}
```
при публикации [code](https://github.com/flashphoner/flashphoner_client/blob/319c75924ec82ad52411397b0330294a95acaad2/examples/demo/streaming/media_devices_manager/manager.js#L398)

```
function publish() {
 ...
    publishConnectionQualityStat.chart = createOrClearChart('publishBitrateChart', publishConnectionQualityStat.
chart);
    publishStream = session.createStream({
     ...
     });
     publishStream.publish(); 
}
```
при воспроизведении [code](https://github.com/flashphoner/flashphoner_client/blob/319c75924ec82ad52411397b0330294a95acaad2/examples/demo/streaming/media_devices_manager/manager.js#L326)

```
function play() {
 ...
    playConnectionQualityStat.chart = createOrClearChart('playBitrateChart', playConnectionQualityStat.chart);
    previewStream = session.createStream({
 ...
    });
    previewStream.play();
}
```
#### 2. Получение оценки качества канала и значений битрейта, отображение графиков

#### CONNECTION\_QUALITY.UPDATE

#### при публикации[code](https://github.com/flashphoner/flashphoner_client/blob/319c75924ec82ad52411397b0330294a95acaad2/examples/demo/streaming/media_devices_manager/manager.js#L436)

```
 publishStream = session.createStream({
    ...
 }).on(CONNECTION_QUALITY.UPDATE, function (quality, clientFiltered, serverFiltered) {
    updateChart(quality, clientFiltered, serverFiltered, publishConnectionQualityStat);
 });
 publishStream.publish();
```
при воспроизведении [code](https://github.com/flashphoner/flashphoner_client/blob/319c75924ec82ad52411397b0330294a95acaad2/examples/demo/streaming/media_devices_manager/manager.js#L354)

```
 previewStream = session.createStream({
 ...
    }).on(CONNECTION_QUALITY.UPDATE, function (quality, clientFiltered, serverFiltered) {
       updateChart(quality, clientFiltered, serverFiltered, playConnectionQualityStat);
    });
    previewStream.play();
```
функция обновления графиков [code](https://github.com/flashphoner/flashphoner_client/blob/319c75924ec82ad52411397b0330294a95acaad2/examples/demo/streaming/media_devices_manager/manager.js#L371)

```
function updateChart(calculatedQuality, clientFiltered, serverFiltered, connectionQualityStat) {
    var timestamp = new Date().valueOf();
    connectionQualityStat.connectionQualityUpdateTimestamp = timestamp;
    connectionQualityStat.chart.updateChart(clientFiltered, serverFiltered);
    connectionQualityStat.quality = calculatedQuality;
}
```
3. Установка качества канала в UNKNOWN, если событиеCONNECTION\_QUALITY.UPDATE не приходит

при публикации[code](https://github.com/flashphoner/flashphoner_client/blob/319c75924ec82ad52411397b0330294a95acaad2/examples/demo/streaming/media_devices_manager/manager.js#L826)

```
function loadStats() {
    if (publishStream) {
 ...
                  if(new Date().valueOf() - CONNECTION_QUALITY_UPDATE_TIMEOUT_MS > 
publishConnectionQualityStat.connectionQualityUpdateTimestamp) {
                      publishConnectionQualityStat.quality = CONNECTION_QUALITY.UNKNOWN;
 }
                   ...
```
при воспроизведении[code](https://github.com/flashphoner/flashphoner_client/blob/319c75924ec82ad52411397b0330294a95acaad2/examples/demo/streaming/media_devices_manager/manager.js#L862)

```
function loadStats() {
 ...
    if (previewStream) {
 ...
                 if(new Date().valueOf() - CONNECTION_QUALITY_UPDATE_TIMEOUT_MS > 
publishConnectionQualityStat.connectionQualityUpdateTimestamp) {
                     publishConnectionQualityStat.quality = CONNECTION_QUALITY.UNKNOWN;
 }
 ...
```
#### 4. Отображение качества канала

```
при публикацииcode
```

```
function loadStats() {
    if (publishStream) {
 ...
           if (publishConnectionQualityStat.quality !== undefined) {
               showStat({"quality": publishConnectionQualityStat.quality}, "outConnectionStat");
 ...
```
при воспроизведении[code](https://github.com/flashphoner/flashphoner_client/blob/319c75924ec82ad52411397b0330294a95acaad2/examples/demo/streaming/media_devices_manager/manager.js#L878)

```
function loadStats() {
    if (publishStream) {
 ...
               if (playConnectionQualityStat.quality !== undefined) {
                  showStat({"quality": playConnectionQualityStat.quality}, "inConnectionStat");
 }
               ...
```
функция отображения качества [code](https://github.com/flashphoner/flashphoner_client/blob/319c75924ec82ad52411397b0330294a95acaad2/examples/demo/streaming/media_devices_manager/manager.js#L884)

```
 function showStat(stat, type) {
        Object.keys(stat).forEach(function(key) {
            if (typeof stat[key] !== 'object') {
               let k = key.split///: [A-Z])/;
                let metric = "";
               for (let i = 0; i < k.length; i++) {
                    metric += k[i][0].toUpperCase() + k[i].substring(1) + " ";
 }
                if ($("#" + key + "-" + type).length == 0) {
                    let html = "<div style='font-weight: bold'>" + metric.trim() + ": <span id='" + key + "-" 
+ type + "' style='font-weight: normal'></span>" + "</div>";
                    // $(html).insertAfter("#" + type);
                    $("#" + type).append(html);
                } else {
                    $("#" + key + "-" + type).text(stat[key]);
 }
            }
        });
    }
```
## <span id="page-2-0"></span>Тестирование

1. Для теста используем:

- WC[S5.2.409](https://flashphoner.com/downloads/builds/WCS/5.2/FlashphonerWebCallServer-5.2.409.tar.gz)или новее
- пример Media Devices в браузере Chrome
- $\blacksquare$ канал пропускной способностью 100 Мбит/с на загрузку и выгрузку
- инструмент ограничения пропускной способности канала, например,[winShaper](https://github.com/WPO-Foundation/win-shaper)на Windows или [Network Link Conditioner](https://nshipster.com/network-link-conditioner/) на MacOS

2. Публикуем и играем поток 720p в примере Media Devices

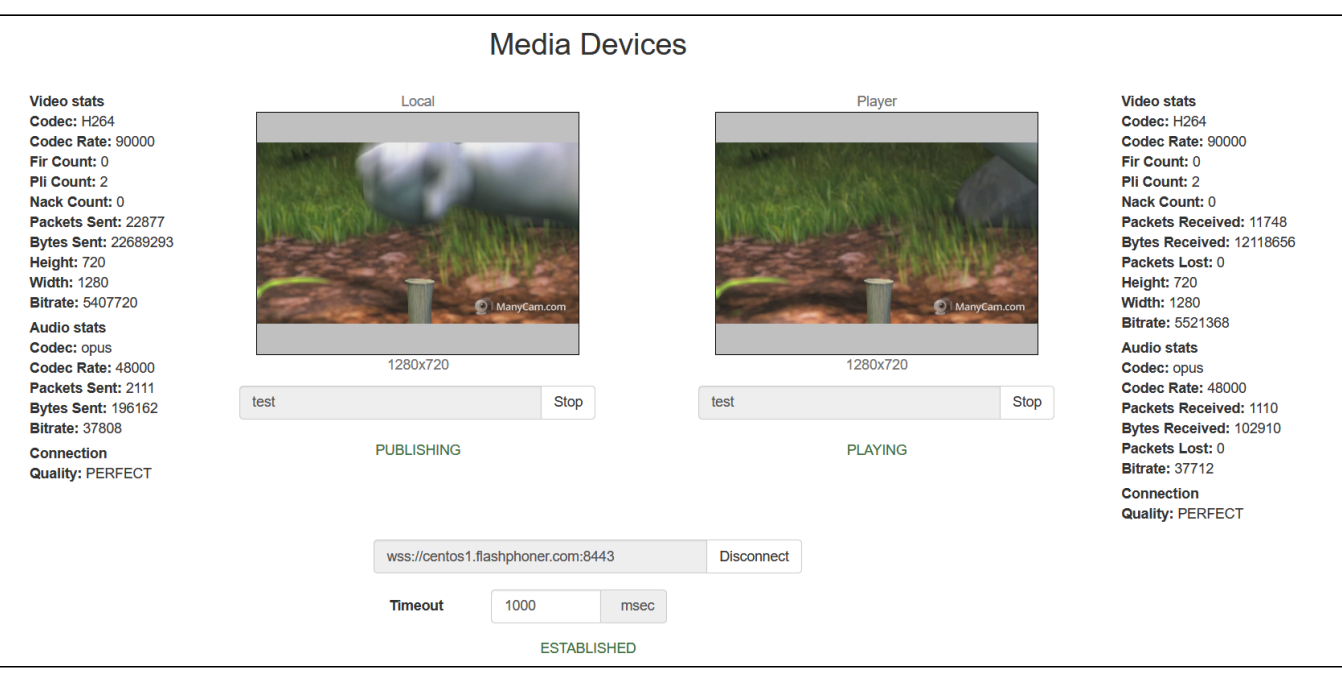

Отображается качество канала PERFECT для воспроизведения и публикации

3. Смотрим графики битрейта публикации и воспроизведения при хорошем канале

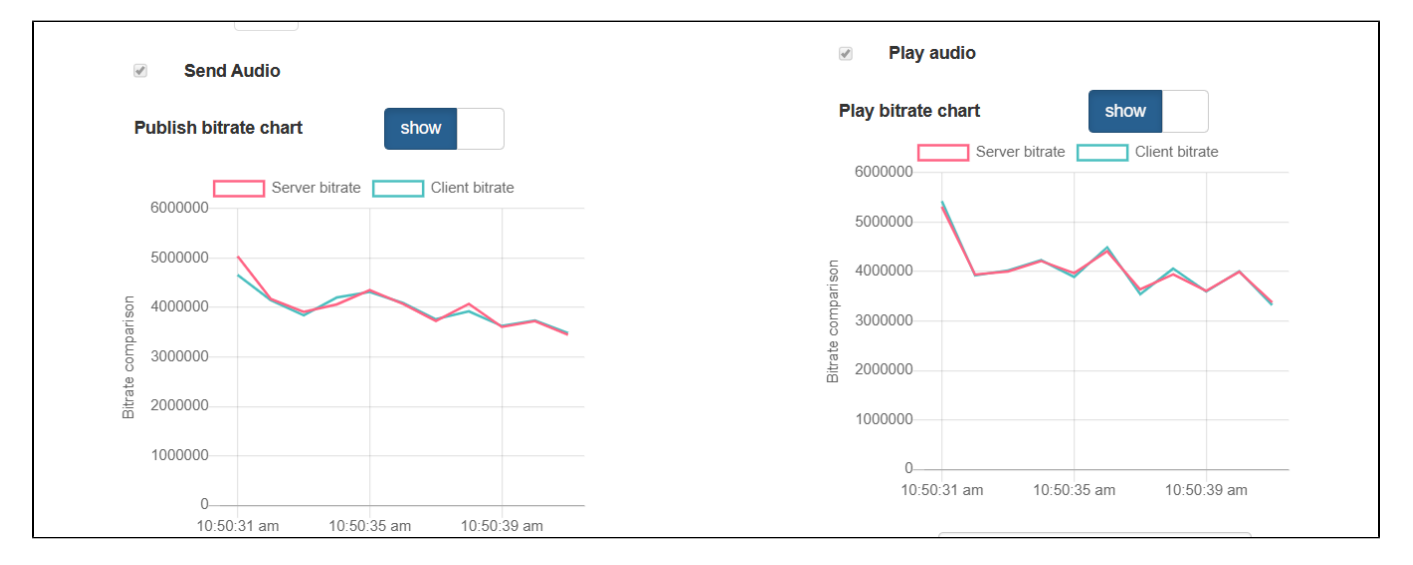

4. Ограничиваем исходящий трафик до 768 кбит/с, имитируя типичное подключение по 3G

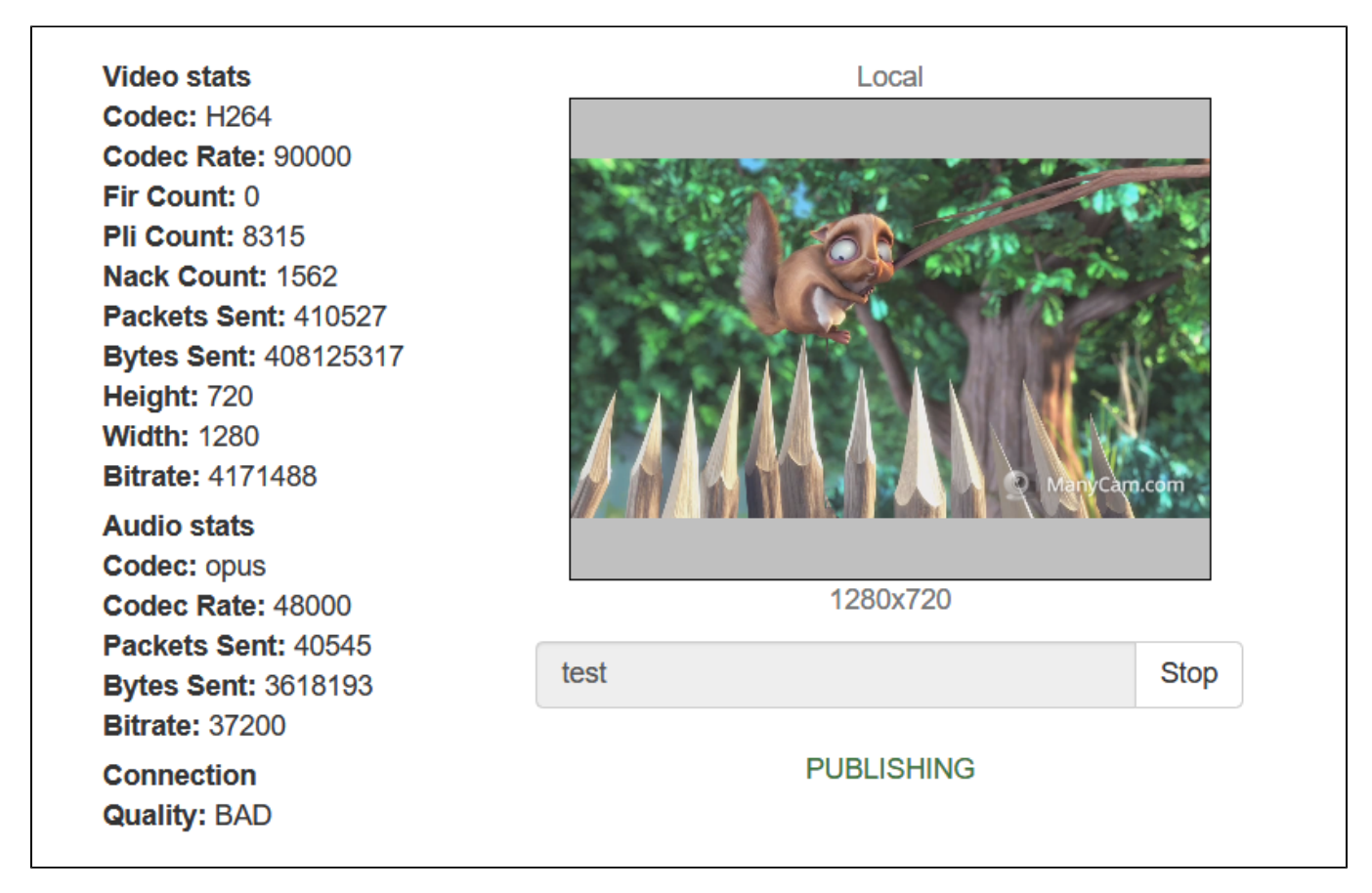

Качество канала публикации с PERFECT меняется на BAD

График битрейта публикации выглядит следующим образом

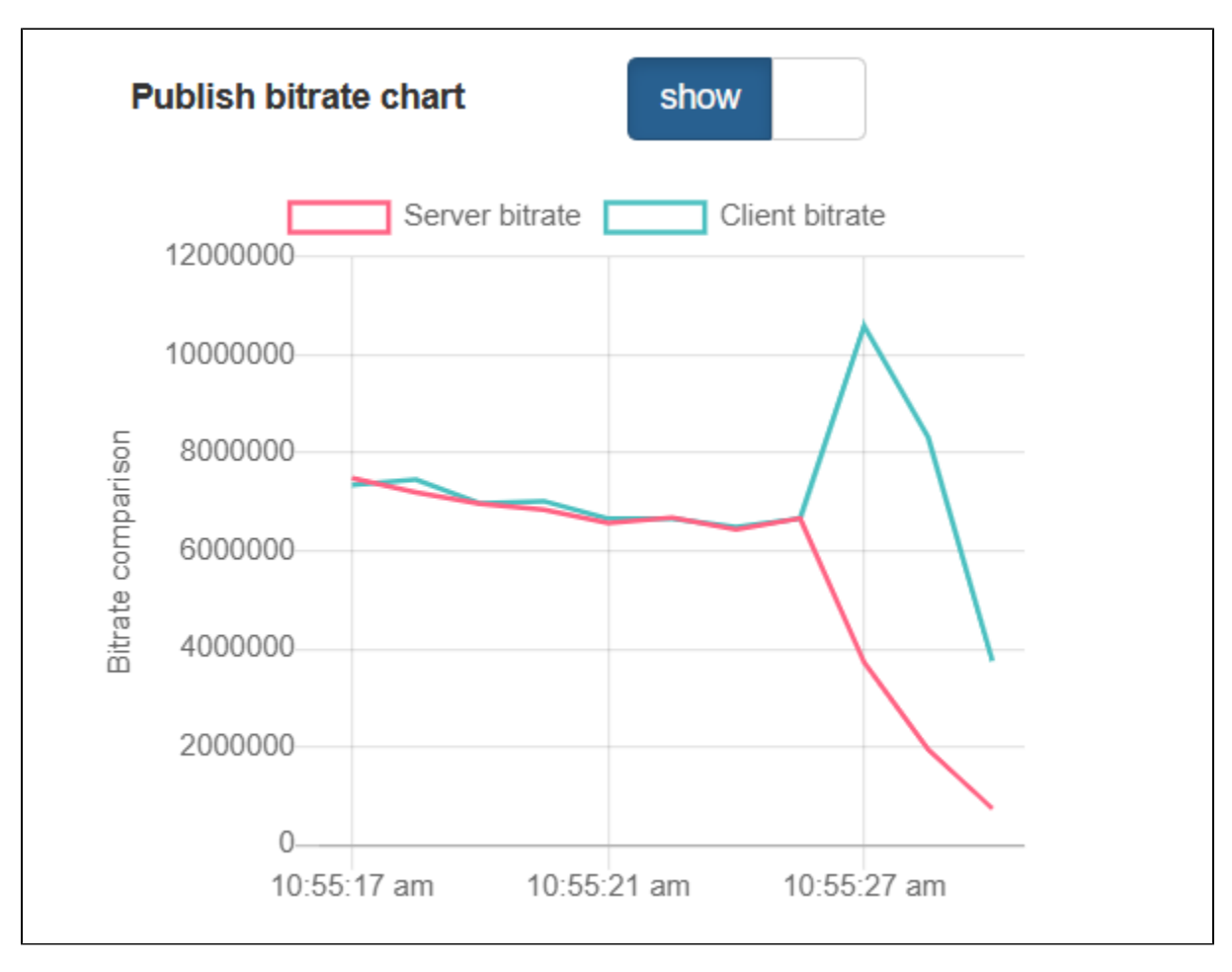

5. Снимаем ограничение канала, смотрим графики битрейта публикации

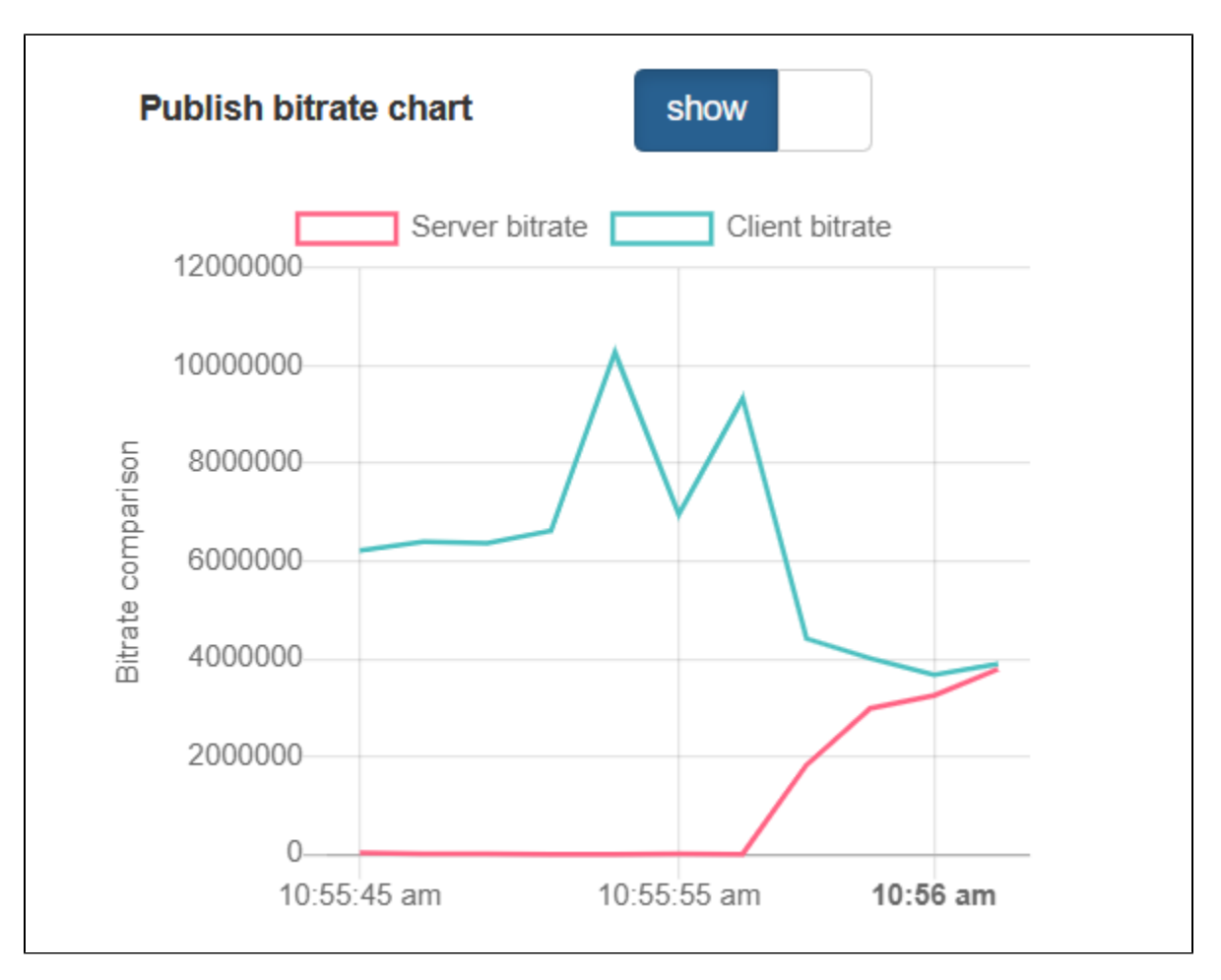

После того, как графики вновь сходятся, отображается качество канала публикации PERFECT

6. Ограничиваем входящий трафик до 768 кбит/с

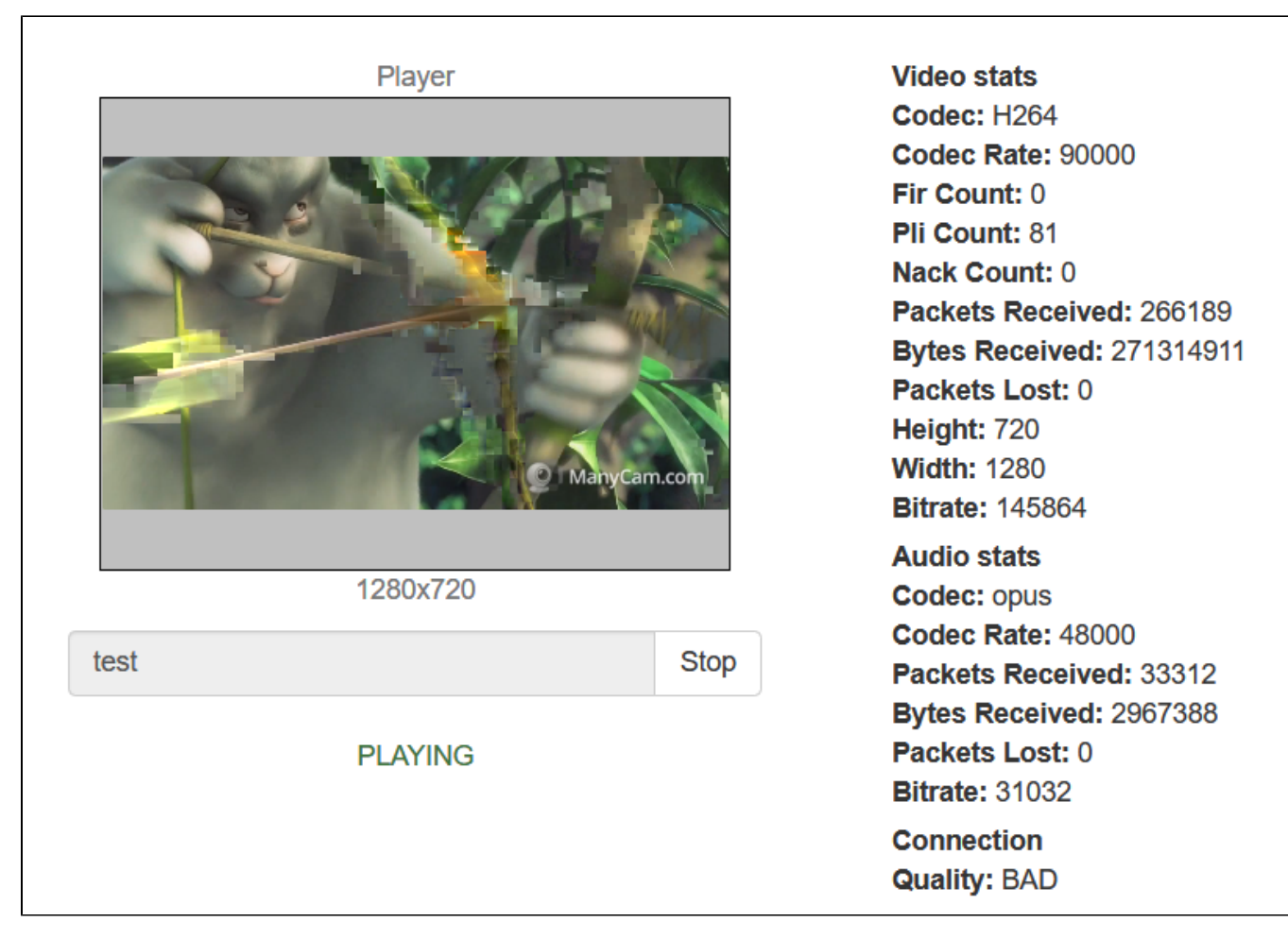

Качество канала воспроизведения с PERFECT меняется на BAD, видны фризы и артефакты изображения

График битрейта воспроизведения выглядит следующим образом

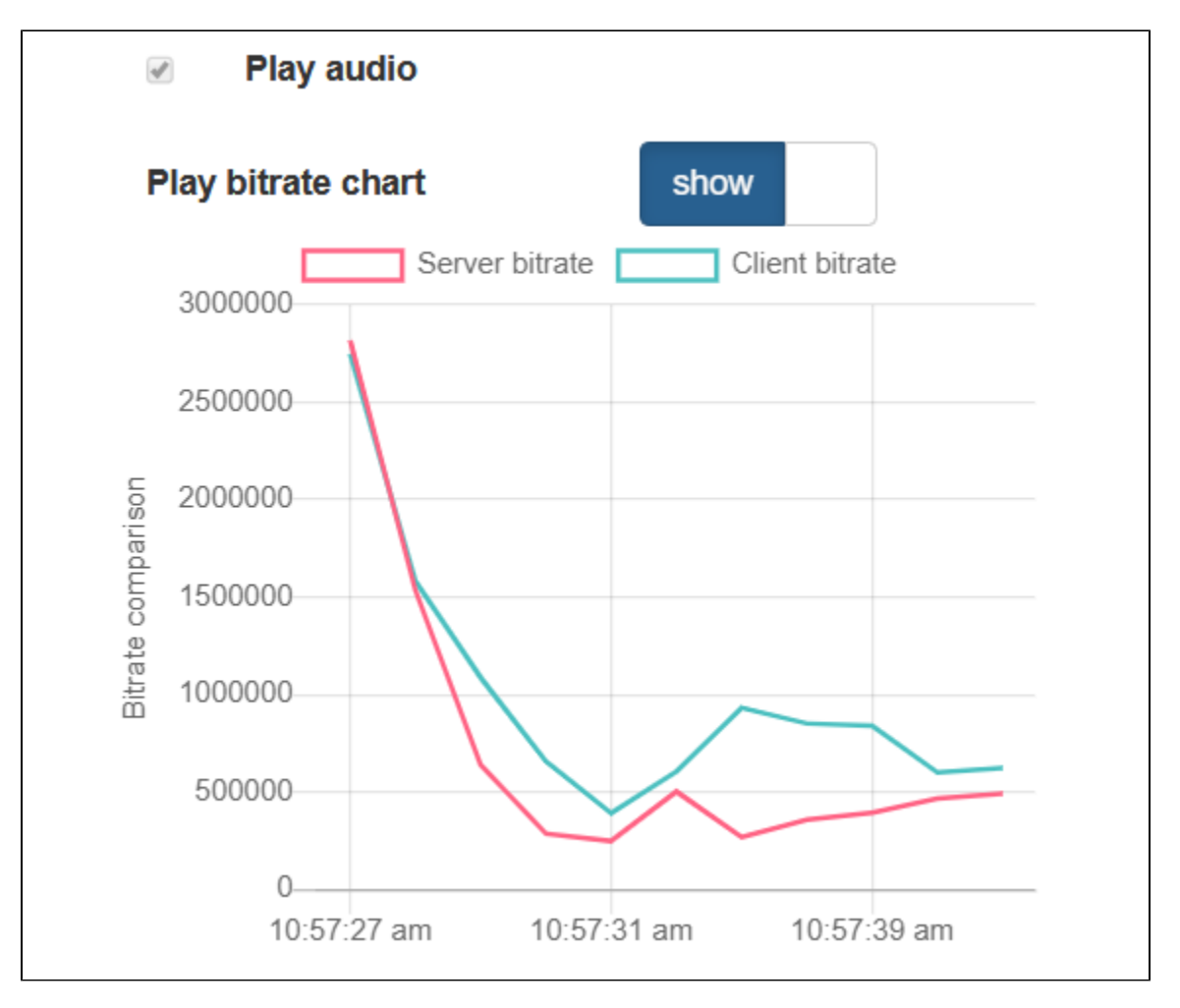

7. Снимаем ограничение канала, смотрим графики битрейта воспроизведения

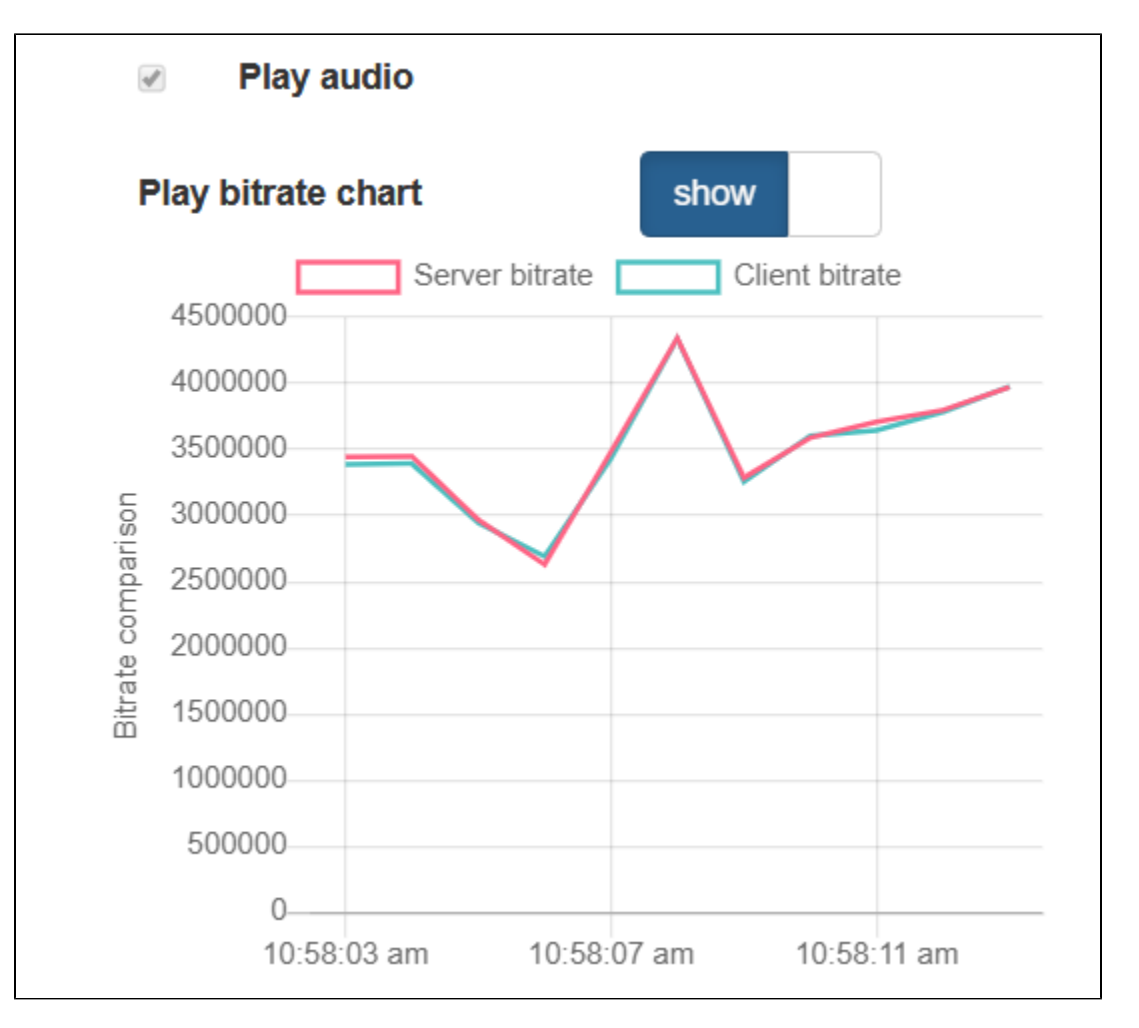

После того, как графики вновь сходятся, отображается качество канала воспроизведения PERFECT

### <span id="page-9-0"></span>Рекомендации публикующим клиентам

Если качество канала диагностируется как PERFECT или GOOD, это означает, что пропускной способности канала достаточно для публикации потока с текущим битрейтом

Если качество канала устойчиво изменилось на BAD, пропускной способности недостаточно, подписчики наблюдают проблемы. Рекомендуется снижать битрейт и/или разрешение публикации, если это возможно.

Если качество канала устойчиво изменилось на UNKNOWN, видео пакеты не доходят до сервера. Рекомендуется опубликовать поток заново.

### <span id="page-9-1"></span>Рекомендации подписчикам

Если качество канала диагностируется как PERFECT или GOOD, это означает, что пропускной способности канала достаточно для просмотра потока с текущим битрейтом. Если при воспроизведении потока в этом случае наблюдаются проблемы, вероятный их источник находится на стороне публикации.

Если качество канала устойчиво изменилось на BAD, пропускной способности недостаточно, наблюдаются фризы и артефакты изображения. Рекомендуется запросить поток с более низким битрейтом и/или разрешением, если это возможно.

Если качество канала устойчиво изменилось на UNKNOWN, видео пакеты не доходят от сервера. Рекомендуется переподключиться и перезапустить воспроизведение потока.